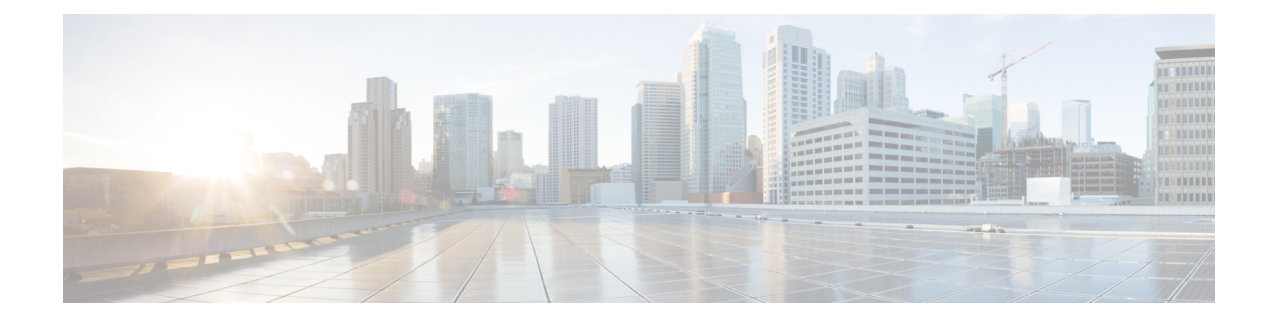

# **Router Recovery with ROM Monitor**

This chapter describes the router recovery methods in ROM Monitor (ROMMON) mode of the router.

- [Information](#page-0-0) About Router Recovery, on page 1
- About [ROMMON](#page-0-1) Installation Files, on page 1
- About the [TURBOBOOT](#page-5-0) Variable, on page 6
- About the Boot Device [\(Destination](#page-5-1) Disk), on page 6
- [Reinstalling](#page-6-0) Cisco IOS XR Software on Cisco CRS Router, on page 7
- Additional [References,](#page-16-0) on page 17

# <span id="page-0-0"></span>**Information About Router Recovery**

The standard way to install new software on the Designated Shelf Controller (DSC) is by using the **install** command in administration EXEC mode. However, if the DSC is unable to boot the Cisco IOS XR software or you want to completely replace the existing software, you can reinstall the software while the DSC is in ROM Monitor mode. When you install the Cisco IOS XR software from ROM Monitor mode, you must use a special software installation file with a vm file extension. These files are called vm files. You cannot install software in package installation envelope (PIE) files from ROM Monitor mode.

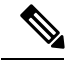

**Note** Installation using a vm file in ROM Monitor mode should be performed only from the DSC of the system.

 $\bigwedge$ **Caution**

Reinstalling the Cisco IOS XR software from ROM Monitor mode replaces the currently installed router software and causes substantial router downtime. We recommend installing or upgrading software packages from administration EXEC mode using PIE files, as described in the *Upgrading and Managing Cisco IOS XR Software* module of the *System Management Configuration Guide for Cisco CRS Routers*.

# <span id="page-0-1"></span>**About ROMMON Installation Files**

This section includes the following topics:

## **Locating Installable Files**

To obtain Cisco IOS XR software and version information, use the Cisco Software Delivery System (SDS), available at the following URL:

<http://www.cisco.com/cisco/software/navigator.html?mdfid=278805180&flowid=1925>

To locate Cisco IOS XR software images:

- Select any entry under Cisco Carrier Routing System .
- Select IOS XR software to see the image tar files, or choose any of the other categories to see the other files.

The table below lists the software packages that you can install from ROMMON.

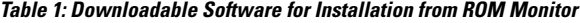

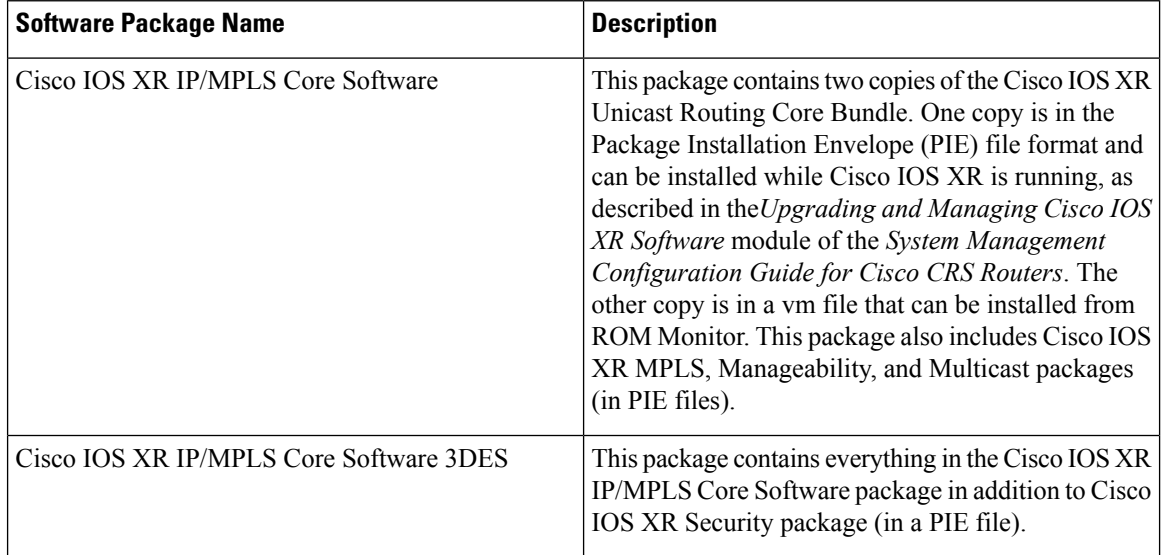

The table above lists packages that are distributed in files with tar filename extensions (tar files are assembled with the UNIX tar utility). When you download a tar file, you must unpack the tar file with a software program before you can install any of the files in the package.

The files that you can install from ROM Monitor have a vm filename extension. These files contain the software included in the Cisco IOS XR Unicast Routing Core Bundle. The other files in the packages are PIE files.

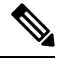

**Note**

The tar files contain both PIE files and vm files. If the router is operating properly, you can install the software using the appropriate PIE file with little or no interruption to router traffic, as described in the *Upgrading and Managing Cisco IOS XR Software* module of the *System Management Configuration Guide for Cisco CRS Routers*. If the router is not booted with the Cisco IOS XR software, install the core software using the vm file first, and then install any additional packages using the PIE files after the router enters EXEC mode.

## **tar Filenames and Version Numbers**

The format for a tar filename is:

*platform-bundle\_name-major.minor.maintenance.tar*

**Table 2: tar Filename Components**

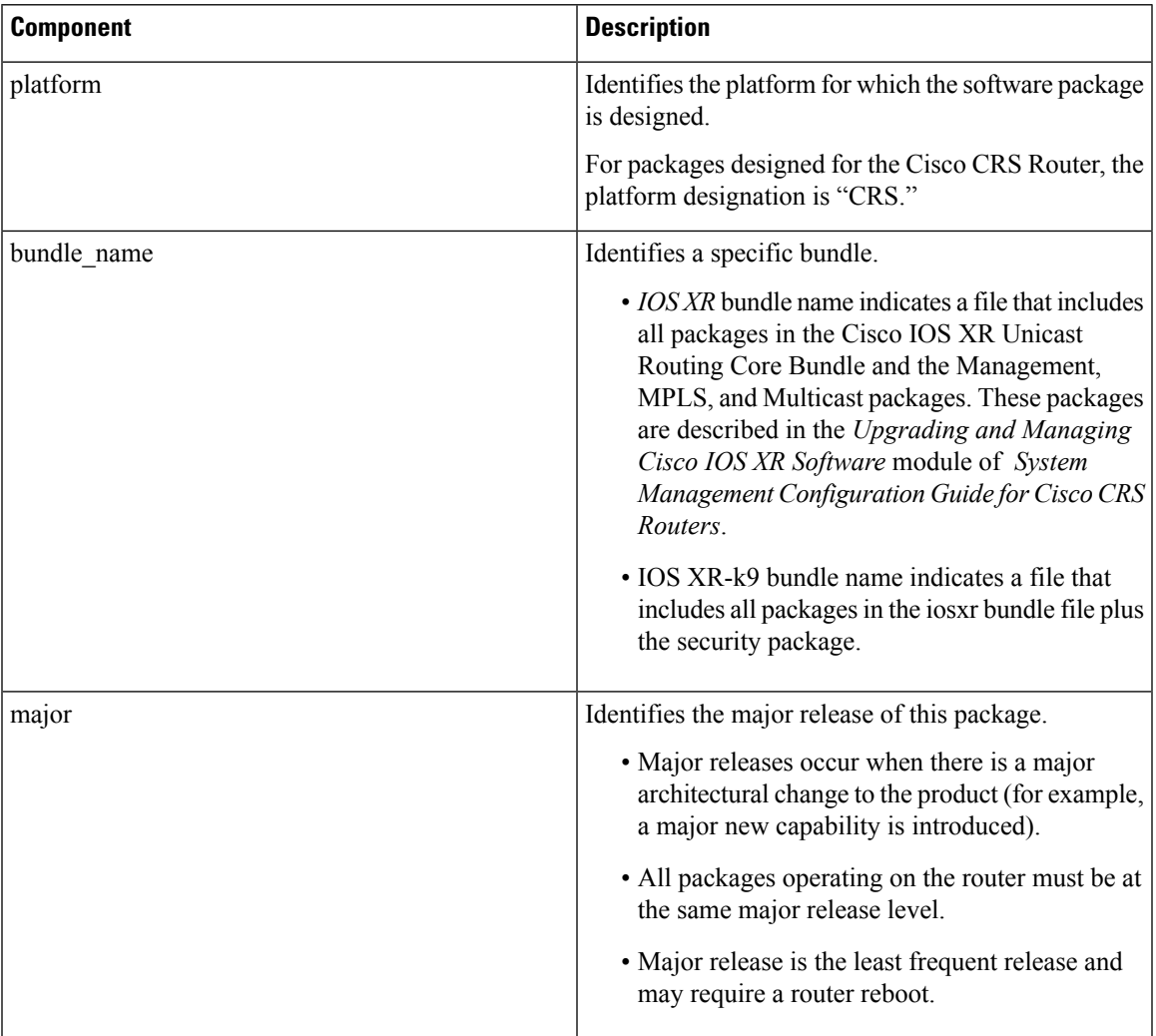

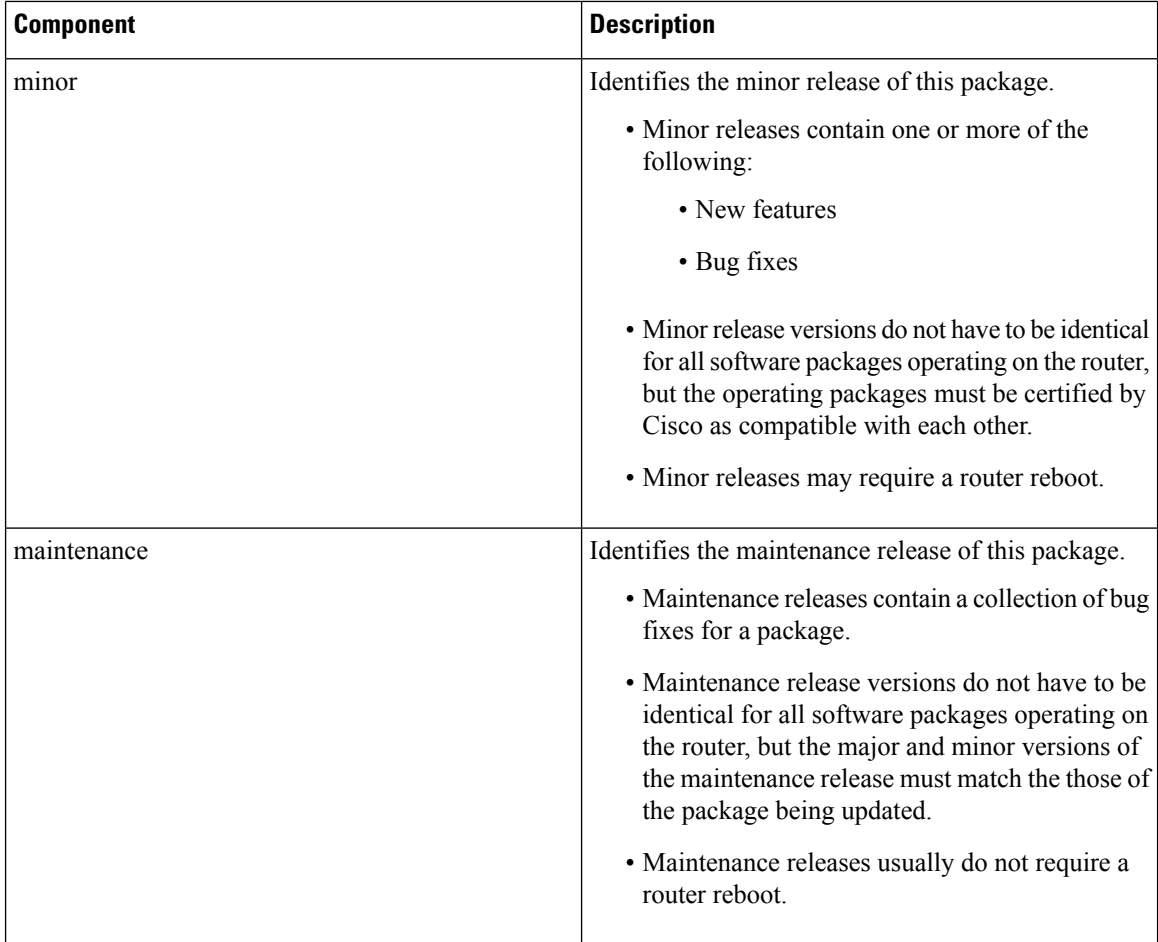

## **vm Filenames and Version Numbers**

The format for a composite vm filename for Cisco CRS routers is:

*comp-platform-package\_name.vm-major.minor.maintenance*

The "comp" prefix indicates that the file is a composite of multiple packages.

The table below describes the other filename components.

#### **Table 3: vm Filename Components**

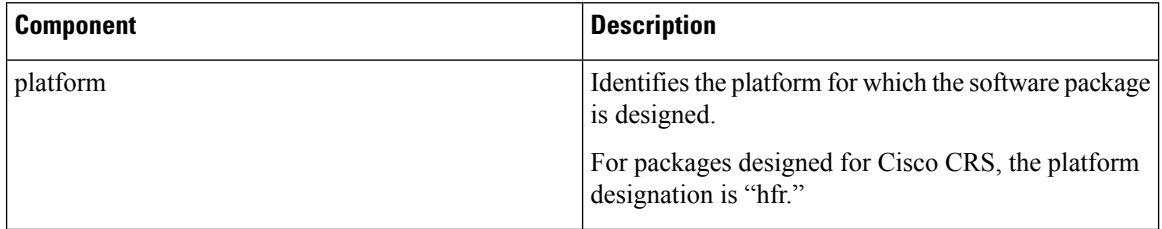

I

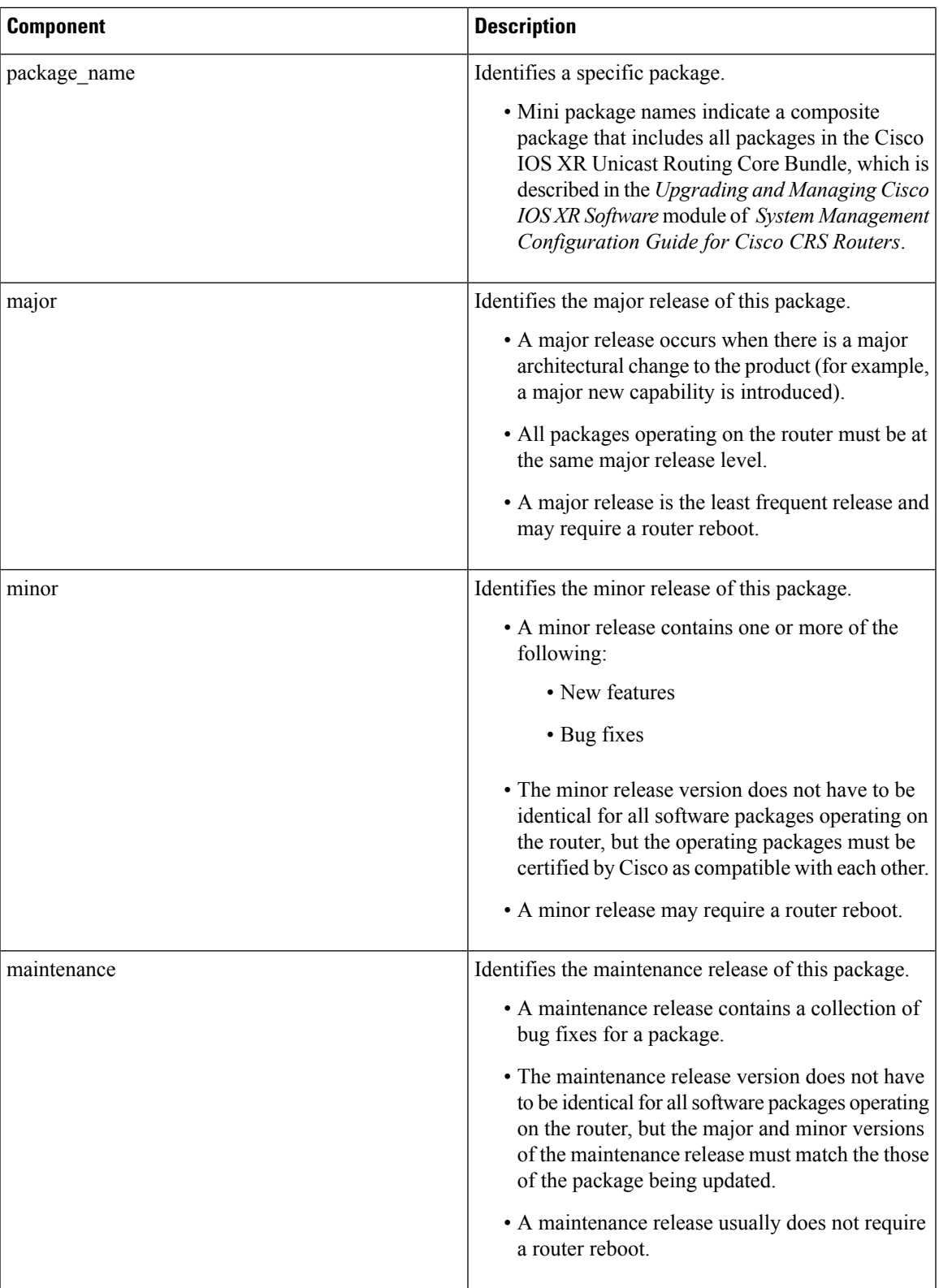

The following example shows a composite of multiple mini packages:

hfr-mini.vm-5.3.0

# <span id="page-5-0"></span>**About the TURBOBOOT Variable**

The TURBOBOOT environmental variable automates the software installation process in the ROM Monitor mode and determines the installation settings, such as the boot device (destination disk) for software installation.

The following is the syntax for the TURBOBOOT environmental variable:

**TURBOBOOT=on,**{*boot-device*},[**format** | **clean**],[**nodisablebreak**]

In the preceding example, the TURBOBOOT variable is set to **on**, the boot device (destination disk) is the flash disk in **disk0:**, the installation process formats the disk, and the installation process can be terminated prematurely.

TURBOBOOT=on,disk0,format,nodisablebreak

There are four main arguments and keywords for the TURBOBOOT variable:

- **on**—Installs and activates the Cisco IOS XR software packages when the RP is booted with the *vm* image.
- *boot-device*—Selects the destination disk for software installation.
- [**format** | **clean**]: When the **clean** option is selected, the Cisco IOS XR software is completely replaced, but all other files on the disk are preserved, including configuration files for each secure domain router (SDR). When the **format** option is selected, the Cisco IOS XR software is completely replaced, and only the administration configuration is preserved. All other files on the disk, including all configuration files for the SDRs and all user files, are deleted. The administration configuration contains the configuration that determines SDR name and inventory. The SDR configurations include router configurations such as Border Gateway Protocol (BGP) and interface configurations.
- [**nodisablebreak**]: When the **nodisablebreak** flag is added, the installation process using the TURBOBOOT variable can be prematurely terminated by sending a break from the terminal. The default is to ignore breaks from the terminal.

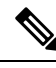

**Note**

• Each argument is separated by a comma.

• The default boot device disk is disk0:.

# <span id="page-5-1"></span>**About the Boot Device (Destination Disk)**

The boot device determines the location where the Cisco IOS XR software is installed on all RPs. The system uses the boot-device to install the software to the other RP card in the system. Any additional software or software upgrades are automatically saved to the same boot device.

When you install Cisco IOS XR software using the Turboboot method in ROM Monitor mode, you must specify a *boot-device* for the router. The boot device is the local disk on the RP card where the Cisco IOS XR software is installed.

- On the Cisco CRS Router, the supported boot devices are disk0: and disk1:. If a boot-device is not specified, disk0: is used by default. If disk0: is not installed, then disk1: is used. All packages are installed on the flash disk and the MBI resides within the bootflash memory to support split-boot.
- MBI is always installed on the boot device.

The boot-device determines the disk slot where all software is installed on all RPs and distributed route processors (DRPs) that act as the designated secure domain router shelf controllers (DSDRSCs). In other words, when you turboboot the Cisco IOS XR software to the DSC, all the other RPs in the system must include a disk in that same slot. The system uses these disks to distribute the software to each RP in the system. Any additional software or software upgrades are automatically saved to the same boot device.

After the Cisco IOS XR software isinstalled to the boot device using the TURBOBOOT method, all additional software and software upgrades are automatically installed and synchronized to that same boot device and cannot be changed. For example:

- If the Cisco IOS XR software is installed in the RP card using the TURBOBOOT variable, with disk0 (TURBOBOOT=on,disk0), all packages are installed to disk0: and the boot device is disk0*:*.
- If the Cisco IOS XR software is installed in the RP card using the TURBOBOOT variable, with disk1 (TURBOBOOT=on,disk1), all packages are installed to disk1: and the boot device is "disk1:".
- After you boot the Cisco IOS XR software, you are not allowed to add packages to anywhere other than the boot-device. For example, you cannot boot the DSC to disk1: and decide to add your packages to disk0: or vice versa.

We recommend using disk0: as the boot device. Disk0: is pre-installed in most RPs, which ensures that the correct disk is used to store the software packages on the entire system. **Note**

# <span id="page-6-0"></span>**Reinstalling Cisco IOS XR Software on Cisco CRS Router**

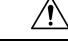

Reinstalling Cisco IOS XR software from ROM Monitor mode replacesthe currently installed routersoftware and causes substantial router downtime. We recommend that you install or upgrade software packages from the Administration EXEC mode using package installation envelope (PIE) files, as described in the *Upgrading and Managing Cisco IOS XR Software* module of *System Management Configuration Guide for Cisco CRS Routers*. **Caution**

This section includes the following topics:

## **Cisco CRS Router Router Installation Overview**

When you reinstall the software from ROM Monitor mode, you can perform either of the following procedures:

- Load the Cisco IOS XR software from a vm file on a TFTP server to the DSC.
- Transfer the vm file to a local storage device and then load the Cisco IOS XR software from that storage device to the DSC.

### **Installation from a TFTP Server**

When you install Cisco IOS XR software from a TFTP server to the DSC, you must perform the following tasks:

- **1.** Back up the router configuration while still in EXEC mode.
- **2.** Verify the sanity of the configuration file system on each SDR using the **cfs check** command.
- **3.** Place all RPs and DRPs in ROM Monitor mode.
- **4.** From ROM Monitor mode, clear the ROM Monitor environmental variables on all RPs, including the DSC.
- **5.** On the DSC, configure the TURBOBOOT environment variable to either clean or format the boot disk during the installation. The recommended boot device is disk0:.
- **6.** On the DSC, boot the Cisco IOS XR software from a *vm* file on the TFTP server.
- **7.** Reset all other RPs to boot the Cisco IOS XR software.

After you boot the Cisco IOS XR software, the TURBOBOOT process either cleans or formats the boot device, based on the TURBOBOOT environment variable setting. **Note**

<u>/I\</u>

If the TURBOBOOT variable is set to format the boot device, all SDR configurations are deleted and only the admin configuration is preserved. **Caution**

### **Installation from a Local Storage Device**

When you install Cisco IOS XR software from a local storage device, you must perform the following tasks:

- **1.** Back up the router configuration while still in EXEC mode.
- **2.** Verify the sanity of the configuration file system on each SDR using the command **cfs check**.
- **3.** Copy the required vm file to the DSC flash disk that will hold the installable file. We recommend using disk1. You can also replace the flash disk with a flash disk that already has the correct image.
- **4.** Place all RPs and DRPs in ROM Monitor mode.
- **5.** From ROM Monitor mode, clear the ROM Monitor environmental variables on all RPs, including the DSC.
- **6.** On the DSC, configure the TURBOBOOT environment variable to either clean or format the boot disk during the installation. The recommended boot device is disk0:.
- **7.** Turboboot the DSC with the vm image located on the local storage device.
- **8.** Reset all other RPs to boot the Cisco IOS XR software.

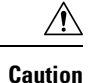

If the TURBOBOOT variable is set to format the boot device, all existing SDR configurations are deleted. Only the admin configuration is preserved.

## **Reinstalling to a CiscoCRSRouter from a TFTP Server Image**

Cisco IOS XR software can be reinstalled directly from a vm file located on a TFTP server. Complete the instructions in this section exactly as described.

### **Restrictions for TFTP Services**

TFTP services by some vendors (such as Sun Solaris) may not support files larger than 32 MB. Because most Cisco IOS XR vm images are larger than 32 MB, you may need to use one of the following options:

- Use a third-party or freeware TFTP server that supports file sizes larger than 32 MB.
- Download a patch from Sun Microsystems to correct this limitation (http://www.sun.com).
- Install the Cisco IOS XR software from a vm image located on the local flash disk.

### **Reinstalling to a Cisco CRS Router from a TFTP Server Image**

#### **Before you begin**

Before reinstalling Cisco IOS XR software from a TFTP server image, verify that the following prerequisites have been met:

- ROM Monitor firmware on the Cisco CRS Router is compatible with the Cisco IOS XR software image that you are installing.
- The following information is available:
	- IP address of the Management Ethernet interface on the DSC
	- Subnet mask of the Management Ethernet interface on the DSC
	- IP address of the default gateway that serves your router
	- IP address of the TFTP server from which the software will be downloaded
	- The filename and directory of the vm installation file that will be installed on the router
	- Boot device for your system.

#### **SUMMARY STEPS**

- **1.** Back up the router configuration while still in EXEC mode.
- **2.** Verify the sanity of the configuration file system. Use **cfs check**
- **3. admin**
- **4.** Place all RP cards in ROM Monitor mode. Use **config-register boot-mode rom-monitor location all** and **reload location all** commands.
- **5.** Clear the ROM Monitor environmental variables on all RP cards. Use **unset BOOT** command, **unset TFTP\_FILE** command and **sync** command.
- **6.** On the DSC, set the environment variables that configure the Management Ethernet interface for use in ROM Monitor mode. Use **IP\_ADDRESS=***ip\_address* command, **IP\_SUBNET\_MASK=***mask* command and **DEFAULT\_GATEWAY=***ip\_address* command.
- **7.** On the DSC, set the TFTP environment variables. Use **TFTP** VERBOSE=*print setting* command, **TFTP\_RETRY\_COUNT=***retry\_count* command, **TFTP\_TIMEOUT=***timeout* command, **TFTP\_CHECKSUM=**1 command, and **TFTP\_BLKSIZE=***transfer\_size* command.
- **8.** On the DSC, set the TURBOBOOT variables. Use **TURBOBOOT=on**,*boot-device*,*options* command and **sync** command.
- **9.** On the DSC, boot the vm image located on the tftp server. Use **boot** *tftp://server/directory/filename*
- **10.** Reset all other RPs to boot the Cisco IOS XR software. Use **confreg 0x2** and **reset** commands.

#### **DETAILED STEPS**

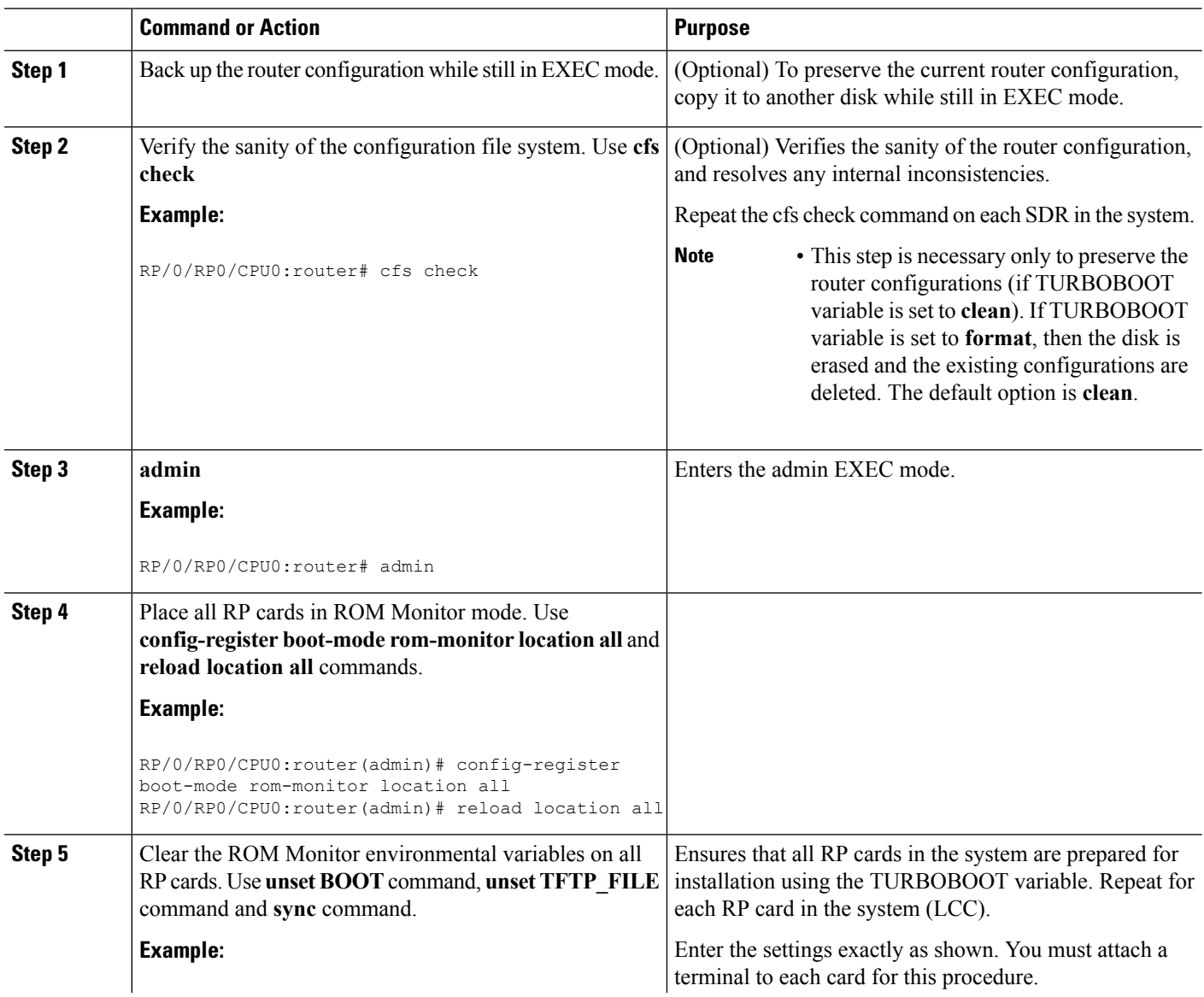

 $\mathbf l$ 

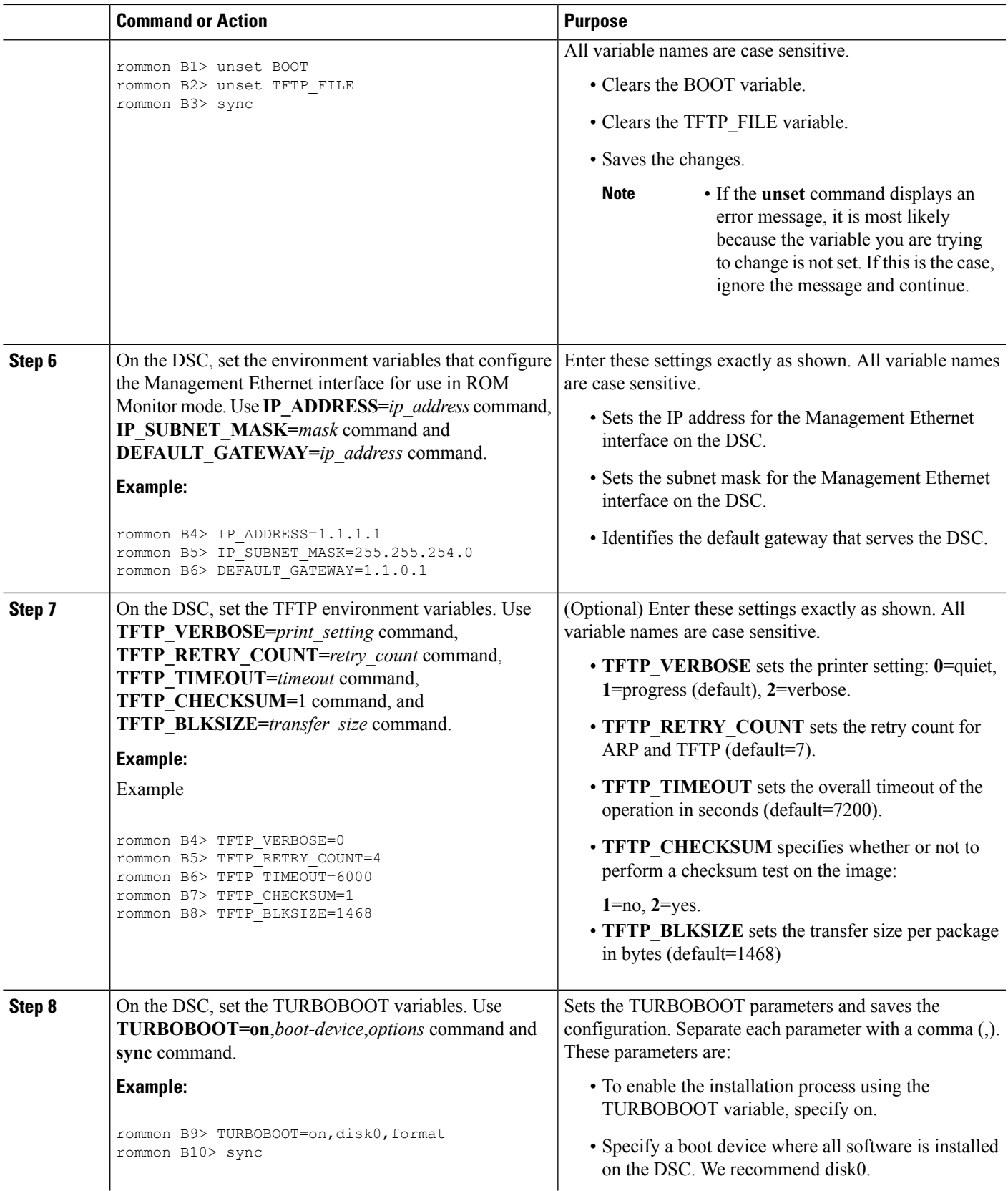

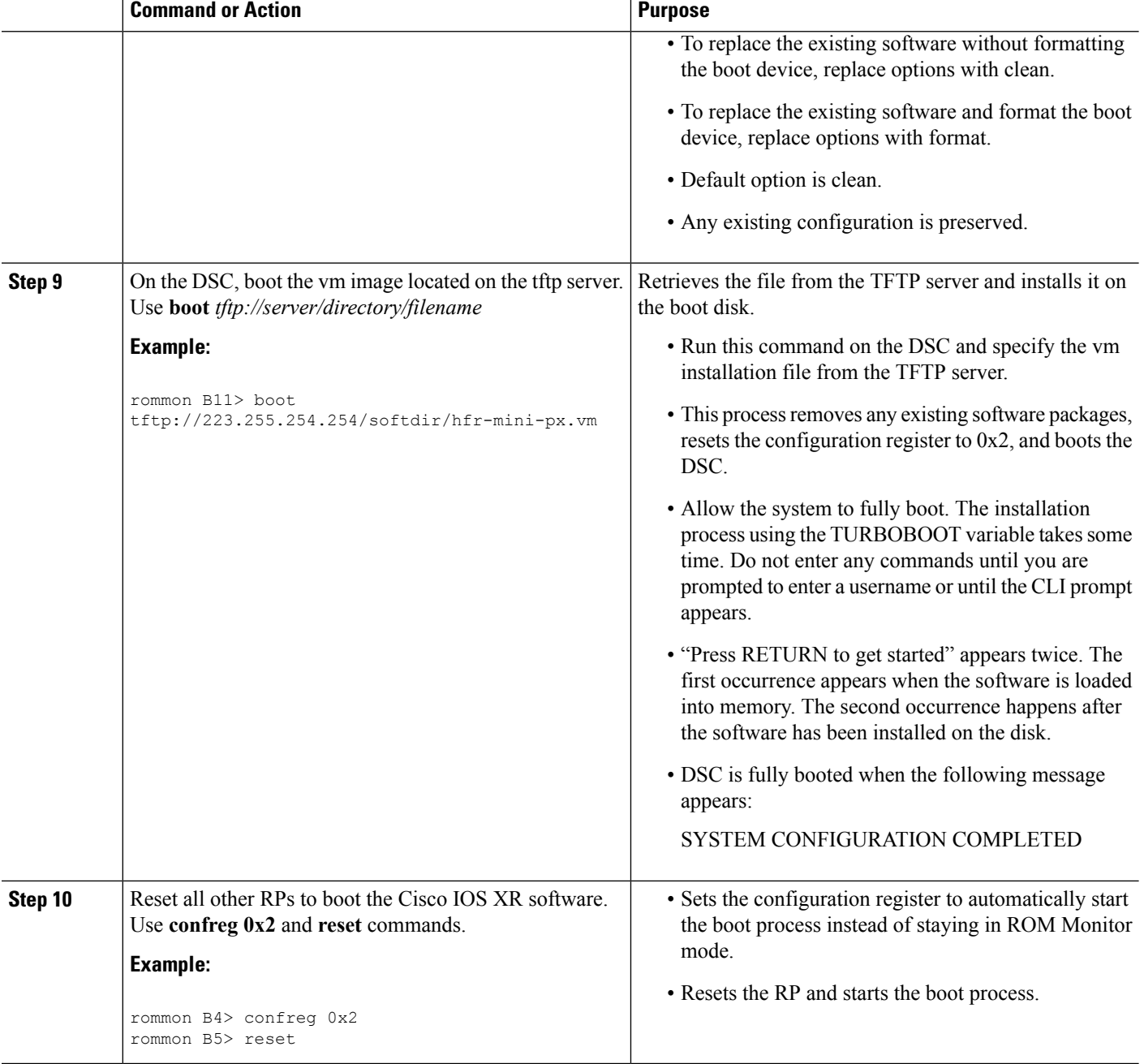

### **Reinstalling to a Cisco CRS Router from a TFTP Server Image: Example**

Verify the sanity of the configuration file system on each SDR in the system:

RP/0/RP0/CPU0:router# **cfs check**

Place all RPs in ROM Monitor mode:

```
RP/0/RP0/CPU0:router# admin
```

```
RP/0/RP0/CPU0:router(admin)# config-register
RP/0/RP0/CPU0:router(admin)# location all
RP/0/RP0/CPU0:router(admin)# reload location all
```
Clear the ROM Monitor environmental variables on all RPs, including the DSC:

```
rommon B1> unset BOOT
rommon B2> unset TFTP_FILE
rommon B3> sync
rommon B4> IP_ADDRESS=10.1.1.1
```

```
rommon B5> IP_SUBNET_MASK=255.255.254.0
rommon B6> DEFAULT_GATEWAY=10.1.0.1
```
Enable installation process using the TURBOBOOT variable on the DSC. The following example shows how to boot the router using the specified vm file on the specified TFTP server:

```
rommon B7> TURBOBOOT=on,disk0,format
rommon B8> sync
rommon B9> boot tftp://10.10.10.10/software/hfr-mini-px.vm-5.3.0
```
Reset all other RPs to boot the Cisco IOS XR software:

```
rommon B8> confreg 0x2
rommon B9> reset
```
### **Reinstalling to a Cisco CRS Router from an Image on a Local Storage Device**

This section describes the tasks required to install Cisco IOS XR software on the boot device using a vm image stored on a local storage device. The local storage device can be either of the removable flash disks in disk0 or disk1. We recommend using disk1 as the storage device for the vm image, and disk0 as the boot device (destination disk).

Complete the procedures exactly as described in this section.

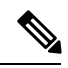

**Note**

Before booting begins on the DSC, a delay of 10 minutes or more may occur while the vm image is read to memory from the removable local storage device.

#### **Prerequisites**

- The ROM Monitor firmware on the Cisco CRS router is compatible with the Cisco IOS XR software image that you are installing.
- A valid vm image must be located on a flash disk installed the RP. Cisco recommends using disk1.

If this file is not present on a local disk or a different version is required, use one of the following options:

- While the router is still in EXEC mode, copy the necessary vm image from a TFTP, an FTP, or an rcp server to disk0 or disk1. This process is described in the Upgrading and Managing Cisco IOS XR Software module of *Cisco IOS XR System Management Configuration Guide for the Cisco CRS Router*.
- Consult your system administrator for a flash disk containing the bootable vm file.

• Consult your Cisco representative for a flash disk containing the bootable vm file.

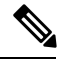

The removable flash disk used to store the installation file should be used to store archives only of vm and PIE files. This disk cannot be used as a destination for installed software or configurations. Only the boot device can be used to store active software and configurations. **Note**

#### **SUMMARY STEPS**

- **1.** Back up the router configuration while still in EXEC mode.
- **2.** Verify the sanity of the configuration file system. Repeat on each SDR in the system. **cfs check**
- **3.** Copy the required vm file to the DSC flash disk, or replace the flash disk with a flash disk that has the correct image.
- **4.** Place all RPs in ROM Monitor mode: **admin config-register 0x0 location all reload location all**
- **5.** Clear the ROM Monitor environmental variables on all RPs, including the DSC. **unset BOOT unset TFTP\_FILE sync**
- **6.** On the DSC, set the TURBOBOOT variables:
- **7. TURBOBOOT=on**, *boot-device*, *options* **sync**
- **8.** On the DSC, boot the vm image located the local storage device:
- **9. boot** *device:*/*filename*
- **10.** Reset all other RPs to boot the Cisco IOS XR software: **confreg 0x2 reset**

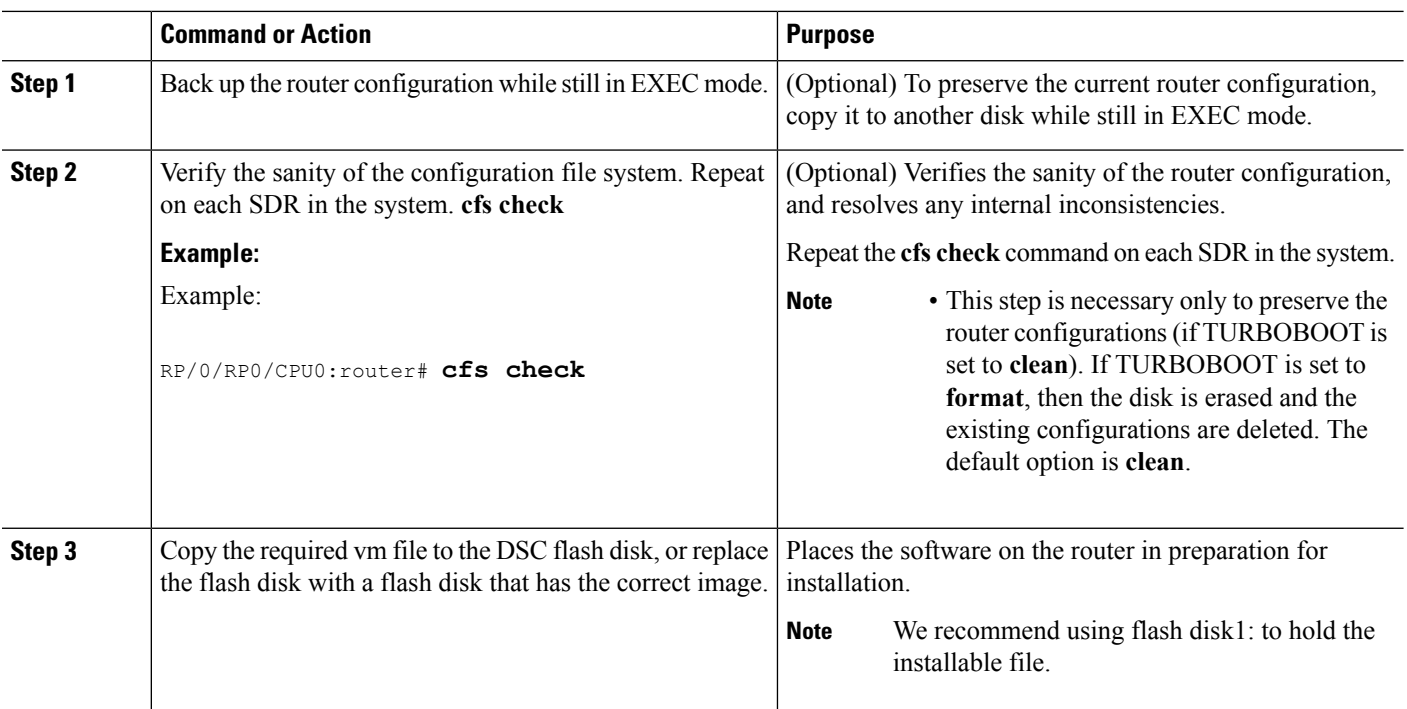

### **DETAILED STEPS**

I

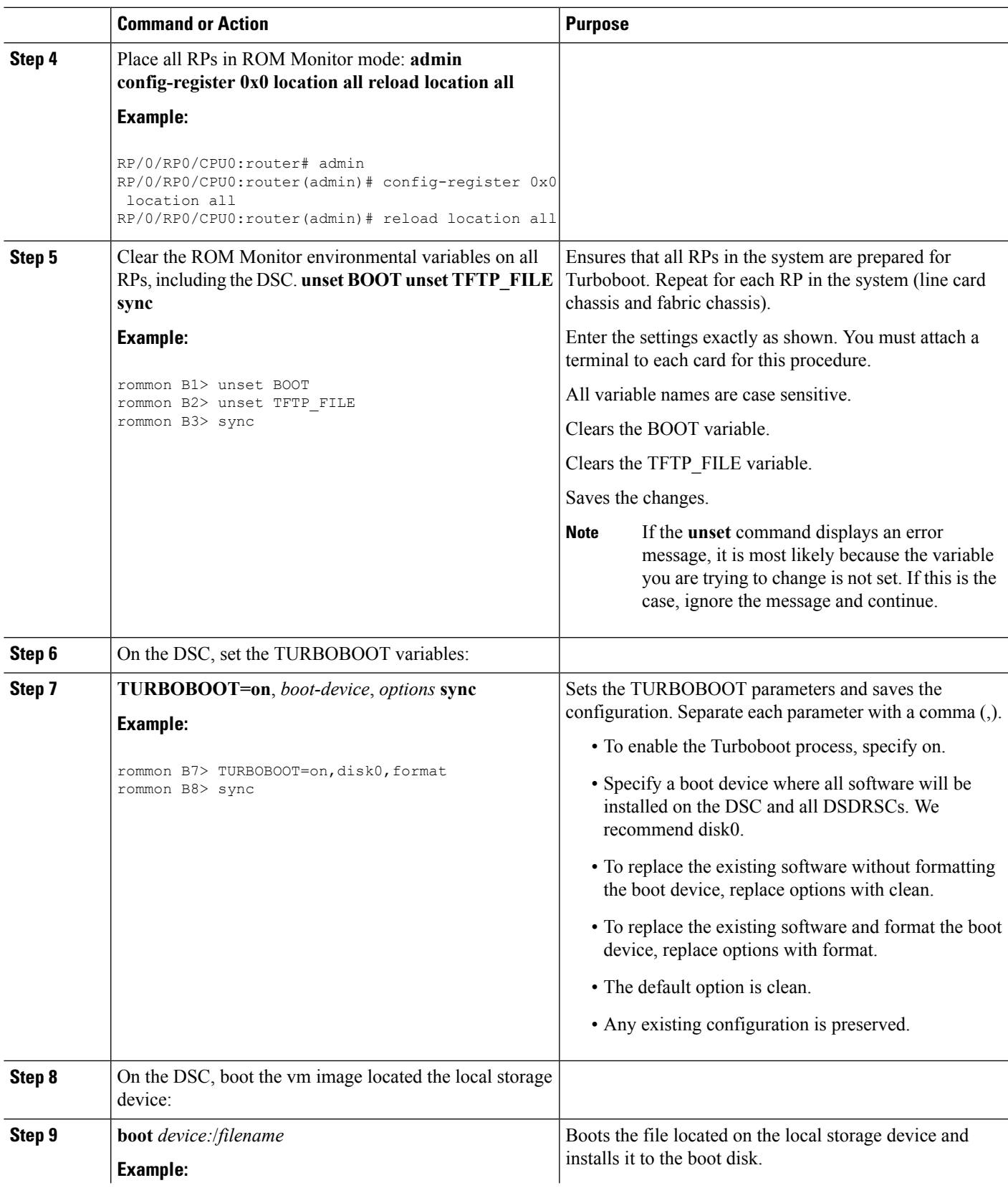

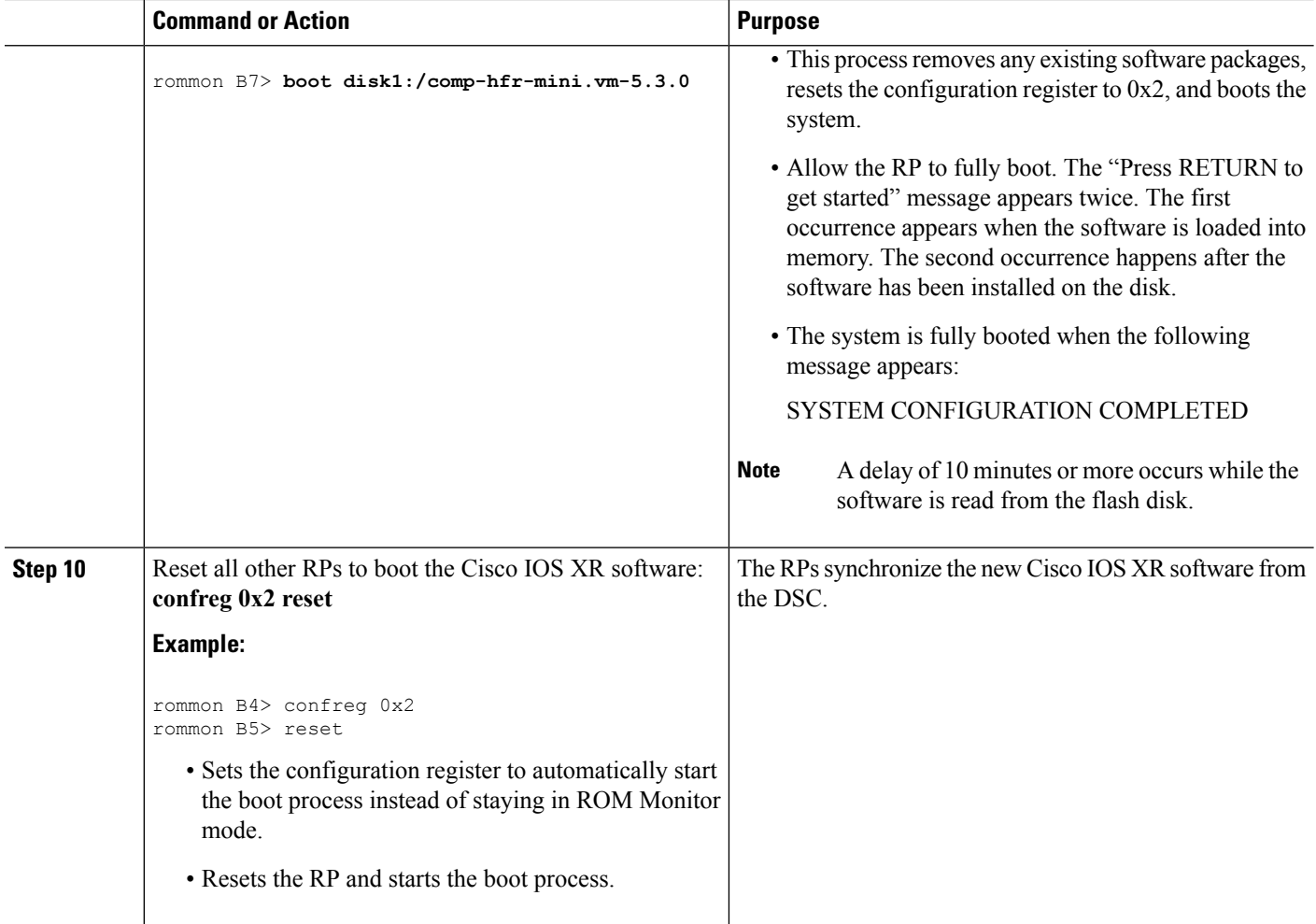

### **Reinstalling to a Cisco CRS Router from an Image on a Local Storage Device: Example**

Verify the sanity of the configuration file system on each SDR in the system:

```
RP/0/RP0/CPU0:router# cfs check
Place all RPs in ROM Monitor mode:
RP/0/RP0/CPU0:router# admin
```

```
RP/0/RP0/CPU0:router(admin)# config-register 0x0 location all
RP/0/RP0/CPU0:router(admin)# reload location all
```
Clear the ROM Monitor environmental variables on all RPs, including the DSC:

rommon B1> **unset BOOT** rommon B2> **unset TFTP\_FILE** rommon B4> **sync**

Turboboot the DSC:

Ш

```
rommon B5> TURBOBOOT=on,disk0,format
rommon B6> sync
rommon B7>
boot disk1:/comp-hfr-mini.vm-5.3.0
```

$$
\mathscr{Q}
$$

**Note** A delay of 10 minutes or more occurs while the software is read from the flash disk.

Reset all other RPs to boot the Cisco IOS XR software:

rommon B8> **confreg 0x2** rommon B9> **reset**

### **What to Do Next**

After the system is up and in EXEC mode, you can execute the full range of CLI commands from the DSC.

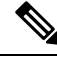

**Note**

If there was no previous router configuration, you must enter a root-system username and password when the boot process is complete.

After reinstalling the software, you might want to verify interfaces, install additional packages or perform other configuration tasks:

- For instructions on how to verify that the interfaces are up and properly configured, see Verifying the System Interfaces in the
- Install additional software from the PIE files, as necessary. For more information, see the *Upgrading and Managing Cisco IOS XR Software* module of *Cisco IOS XR System Management Configuration Guide for the Cisco CRS Router*.

# <span id="page-16-0"></span>**Additional References**

The following sections provide references related to the ROM Monitor.

## **Related Documents**

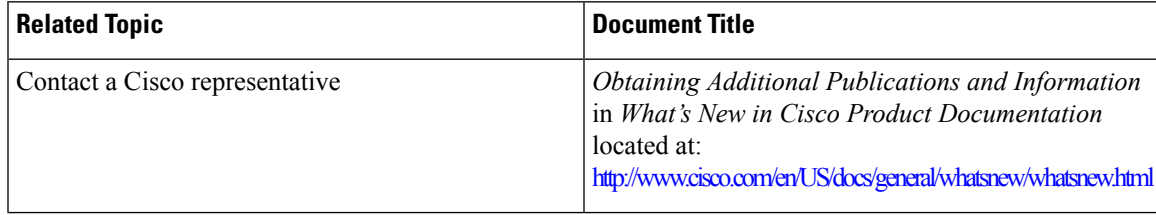

I

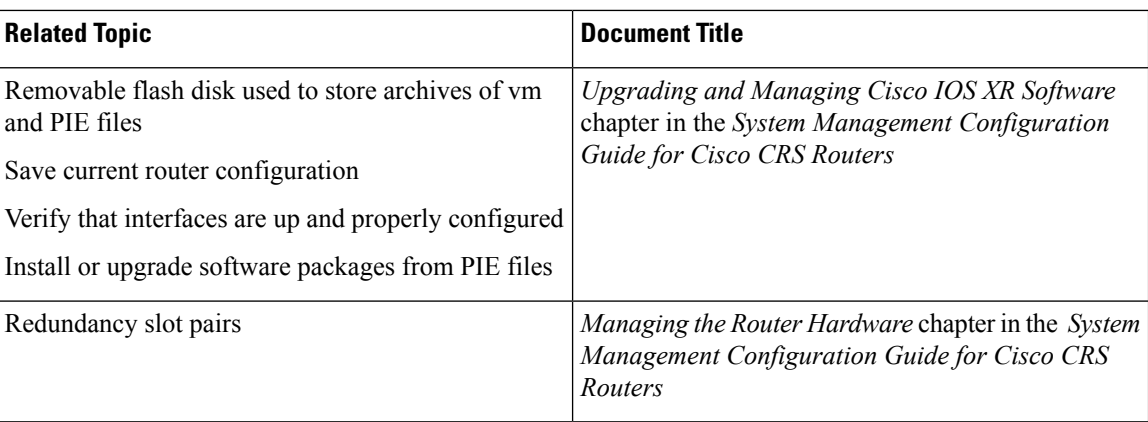

## **Technical Assistance**

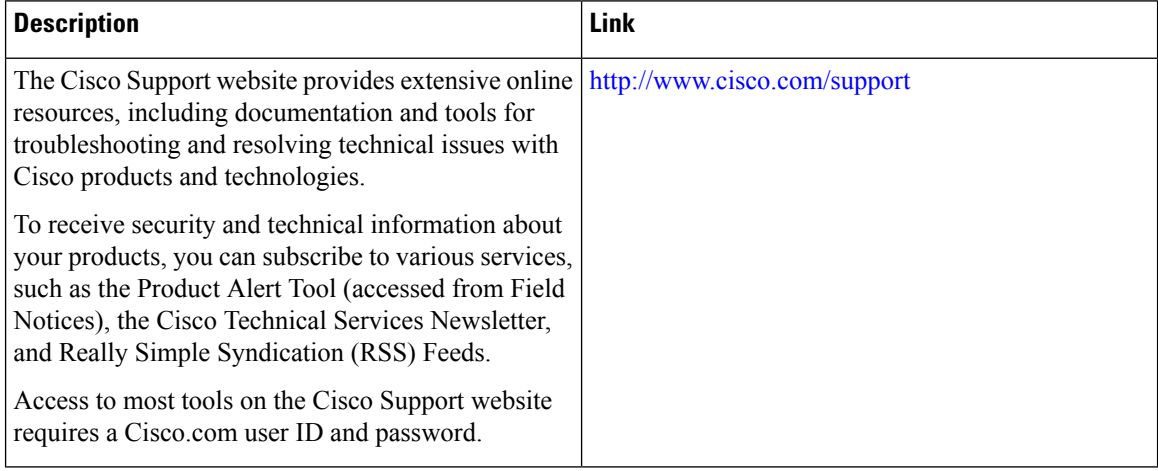